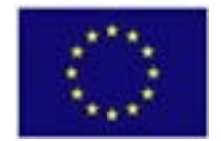

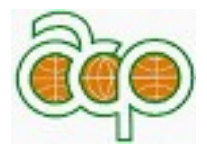

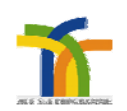

Programme ACP pour la Science et la technologie

Contrat N°: FED/2009/217055 Acronyme du Projet : AFOMDnet

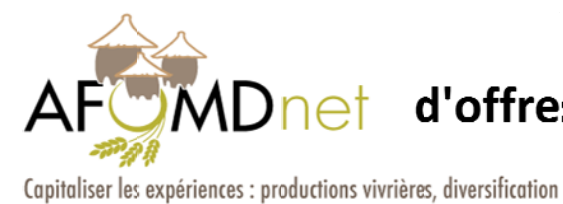

Réseau d'analyse des facteurs Onet d'offres vivrières, de mise en marché et de diversification

#### CANtool

#### Internet tool for analytical capitalizing

#### Users' manual

M Montpellier , March 2012

Coordinateur du Projet Dr. Michel FOK (michel.fok@cirad.fr

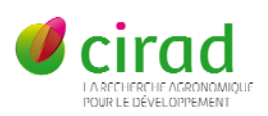

#### **CANtool Users' manual**

<span id="page-1-0"></span>**[What CANtool](#page-2-0) is [What CANtool](#page-2-1) is not [Originality](#page-2-2)**

Insight of how to using CANtool

#### <span id="page-2-0"></span>**What CANtool is** [Back to top](#page-1-0)

Welcome to our internet tool for capitalization. CANtool stands for tool of "Capitalisation ANalytique" (in French, or Analytical Capitalization). It is original because it is the first of its kind, to our knowledge. It derives from the frequent concern for capitalization but which has remained little materialized.

CANtool is mainly a database which can be consulted and fed. The capitalized data could, for instance, pertain to development projects, notably in the area of foodcrop or diversification productions. This tool could be used also to capitalize other types of operations, like research actions, studies or expertise assessments in various areas.

There is no need to be registered to implement research into the database, registration is only required to feed the database and make it bigger and more useful.

#### <span id="page-2-1"></span>**What CANtool** is not **Back** to top

CANtool allows capitalization according to an analytical approach. There is no unique or universal analytical approach. The option for this approach depends on the network of persons who commit themselves with the process of capitalization. For instance, the network of scientists gathered around the topic of foodcrop and diversification productions, has favored an analytical approach based on a perspective of social sciences by identifying in one hand the constraints which hamper the productions addressed, and in the other hand the actions implemented to overcomes constraints.

Consequently, CANtool is not a tool for capitalization in absolute terms but rather in relative terms with reference to an analytical approach. Information CANtool provide is not exhaustive, it is restrained to what seems to be relevant with regard to the analytical approach selected. Nevertheless, when possible, indications on people or documents are provided to enable to be further informed.

#### <span id="page-2-2"></span>[Back to top](#page-1-0)

#### **Originality** [Back to top](#page-1-0)

CANtool is not only original because it is the first available capitalization tool, but because it could enable capitalization for different types of operations and for diverse analytical approaches.

It has be carried out firstly to capitalize operations commonly called "development projects", and especially in the domain of agriculture with the specific case of foodcrop and diversification productions. It works for other cases in agriculture. It could work also for other domains, like health or education.

It could also work for other types of operations, like research actions, or studies/expertise implemented in a specific area. It is worth mentioning that many studies/expertise have been conducted about cotton sectors in Africa, proceed towards their capitalization would be relevant.

A major point of originality lies on the characterization of the conducted actions with reference to a tree of criteria corresponding to the analytical approach retained.

However, adaptation of CANtool to various domains of capitalization remains necessary. This adaptation would not be very challenging, either to enlarge the scope of areas of application or to amend the existing trees of analytical approaches. All suggestions are welcome by addressing yourself to the tool administrator [\(michel.fok@cirad.fr\)](mailto:michel.fok@cirad.fr)

[Back to top](#page-1-0)

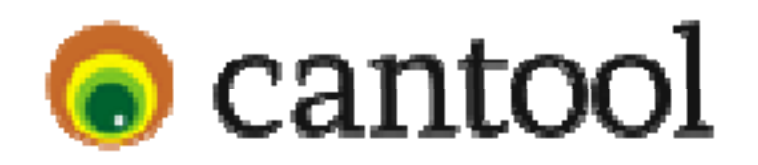

#### A Quick insight

Michel FOK, March 2012

# Home page and start searching

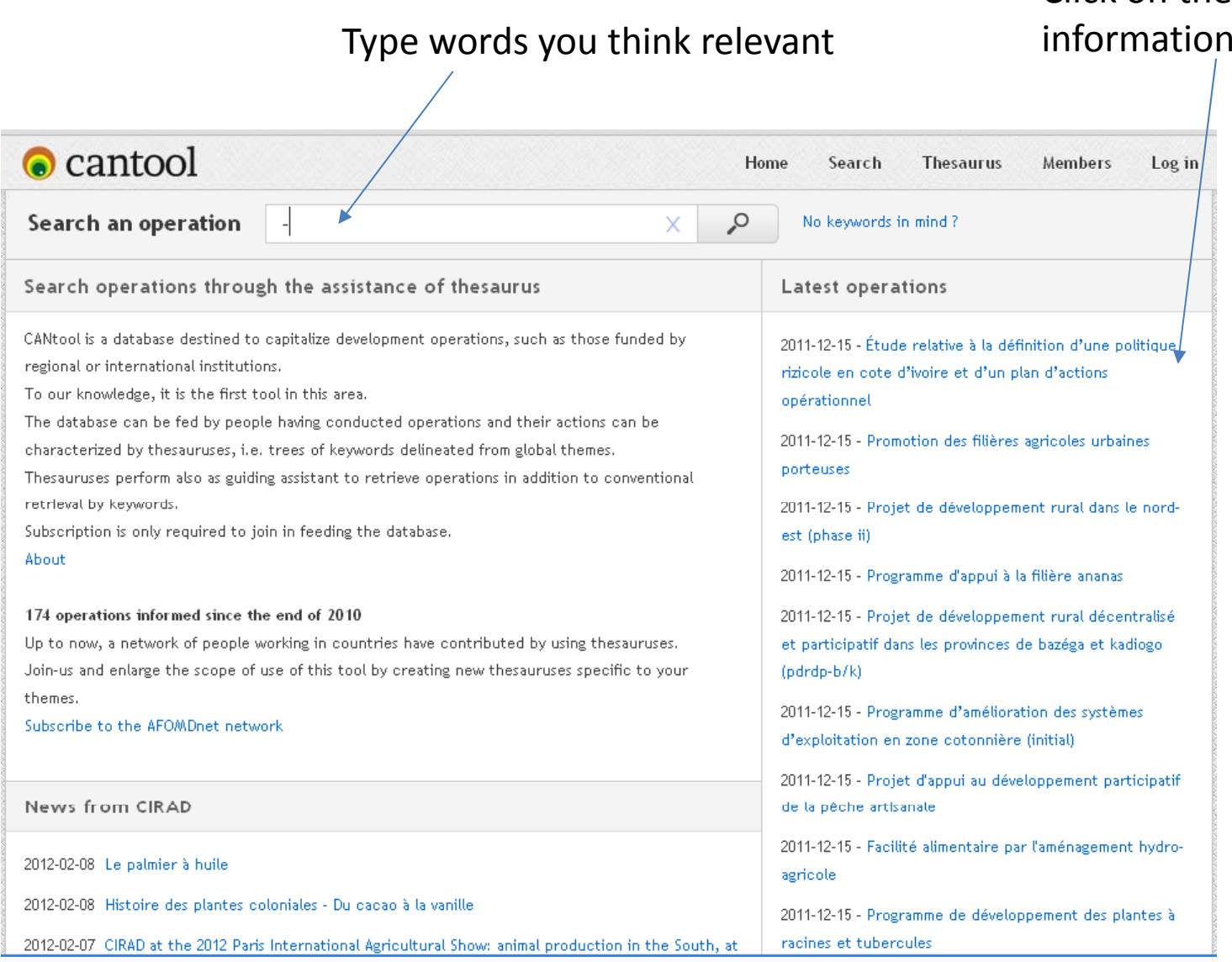

#### Click on the document for more

# Search freely or through <sup>a</sup> few filters

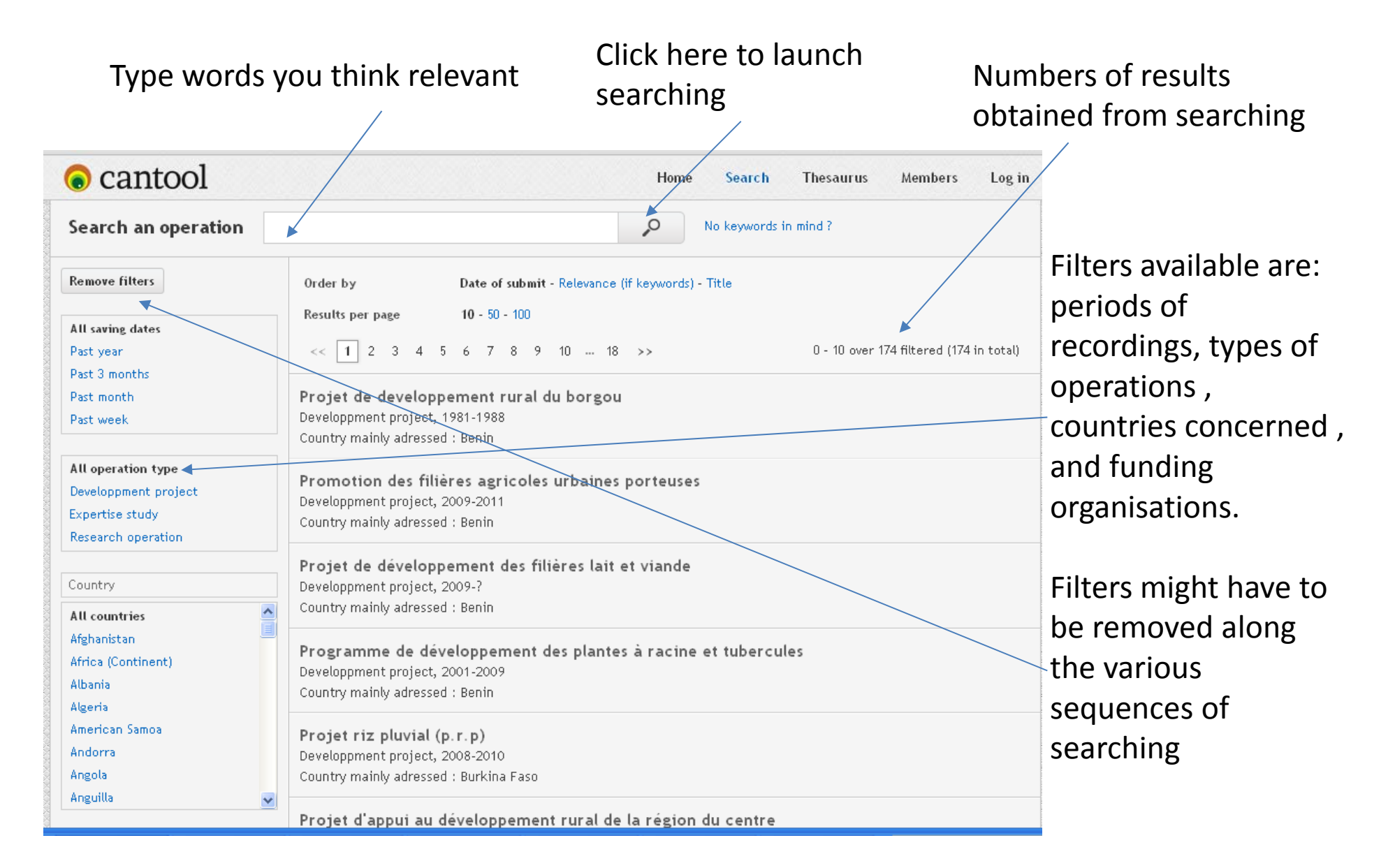

# Searching assisted by thesaurus

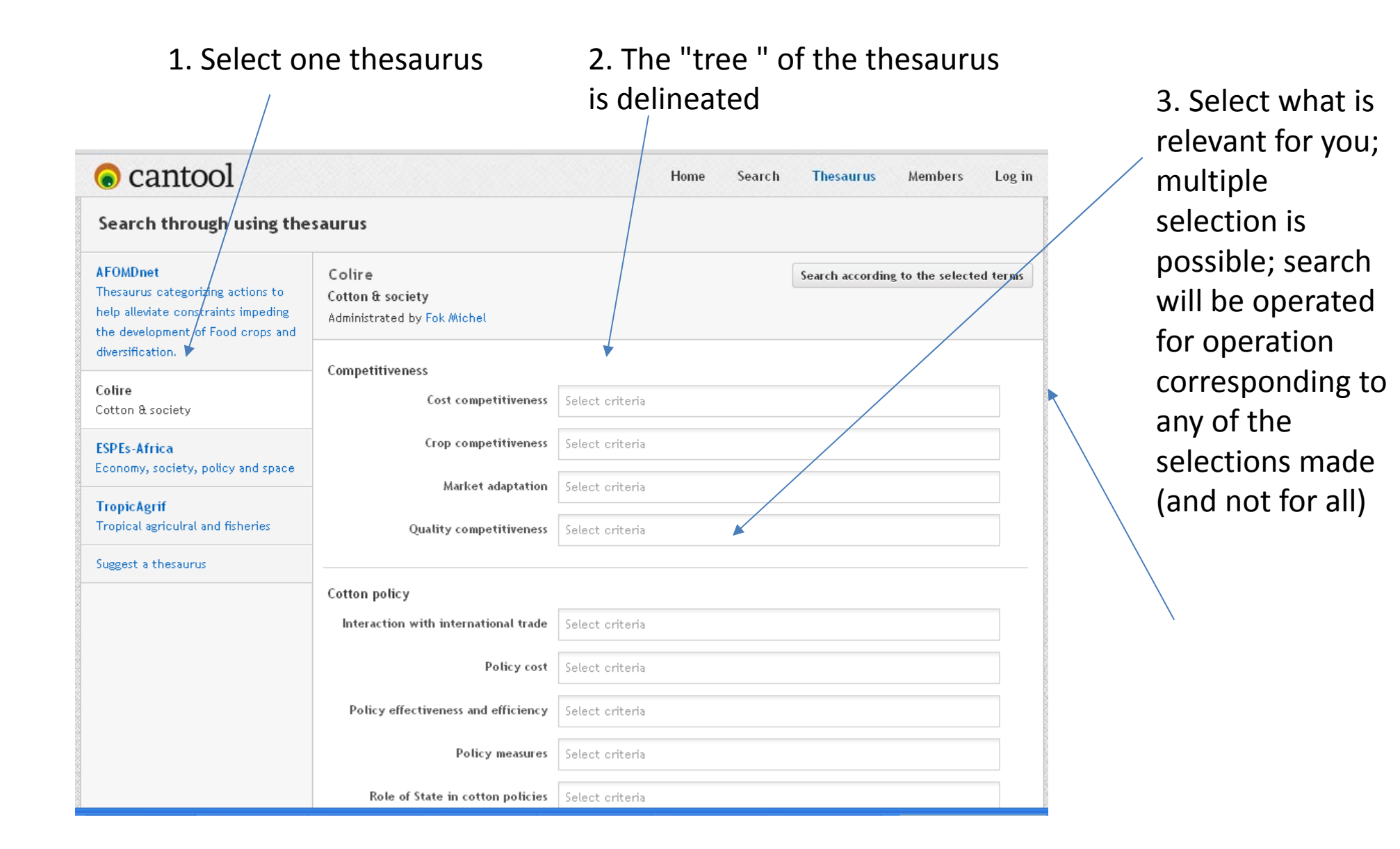

# Who are feeding the database?

What you see when clicking on "members"

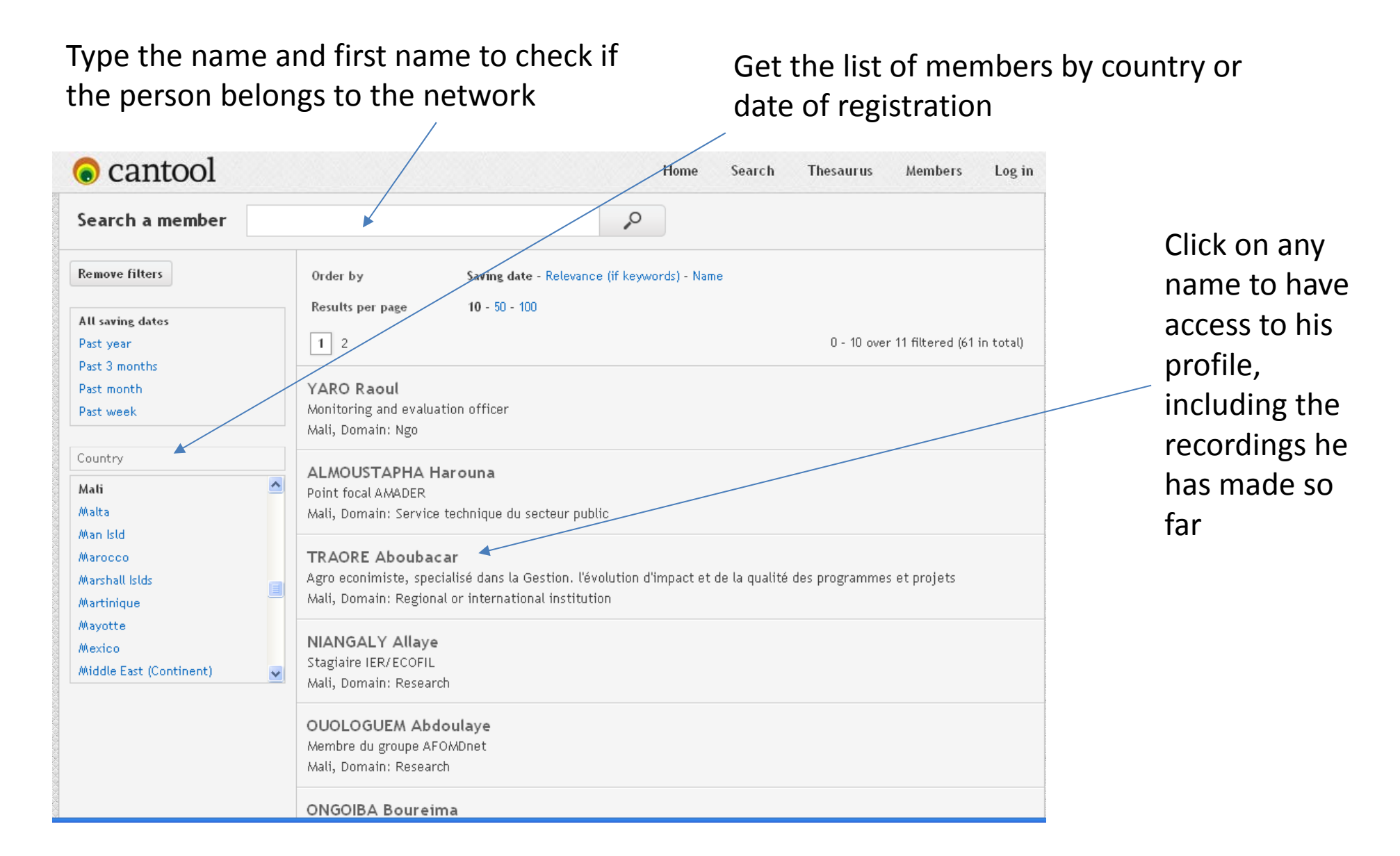

# Log in for those who are registered

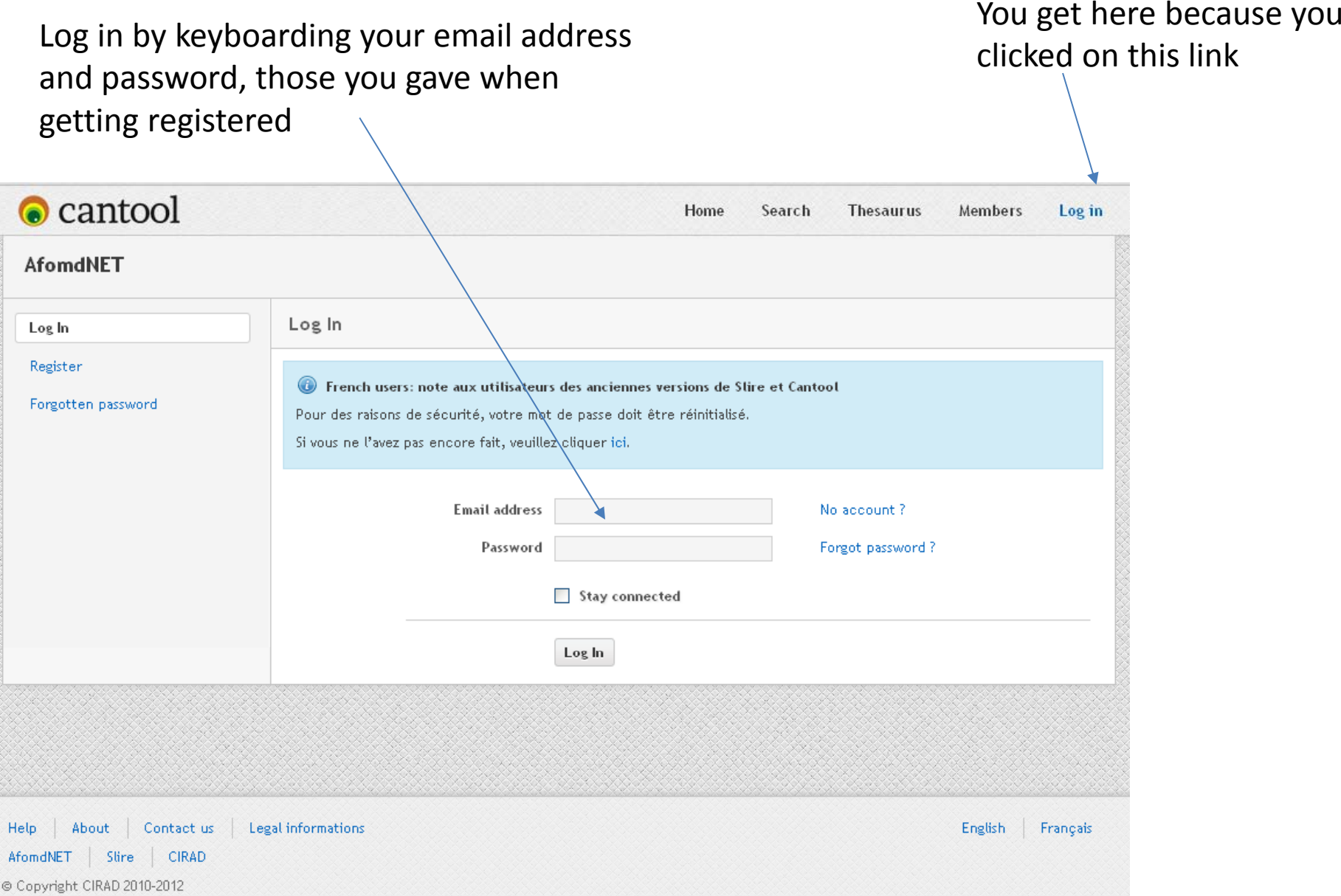

# Get registered to feed the database

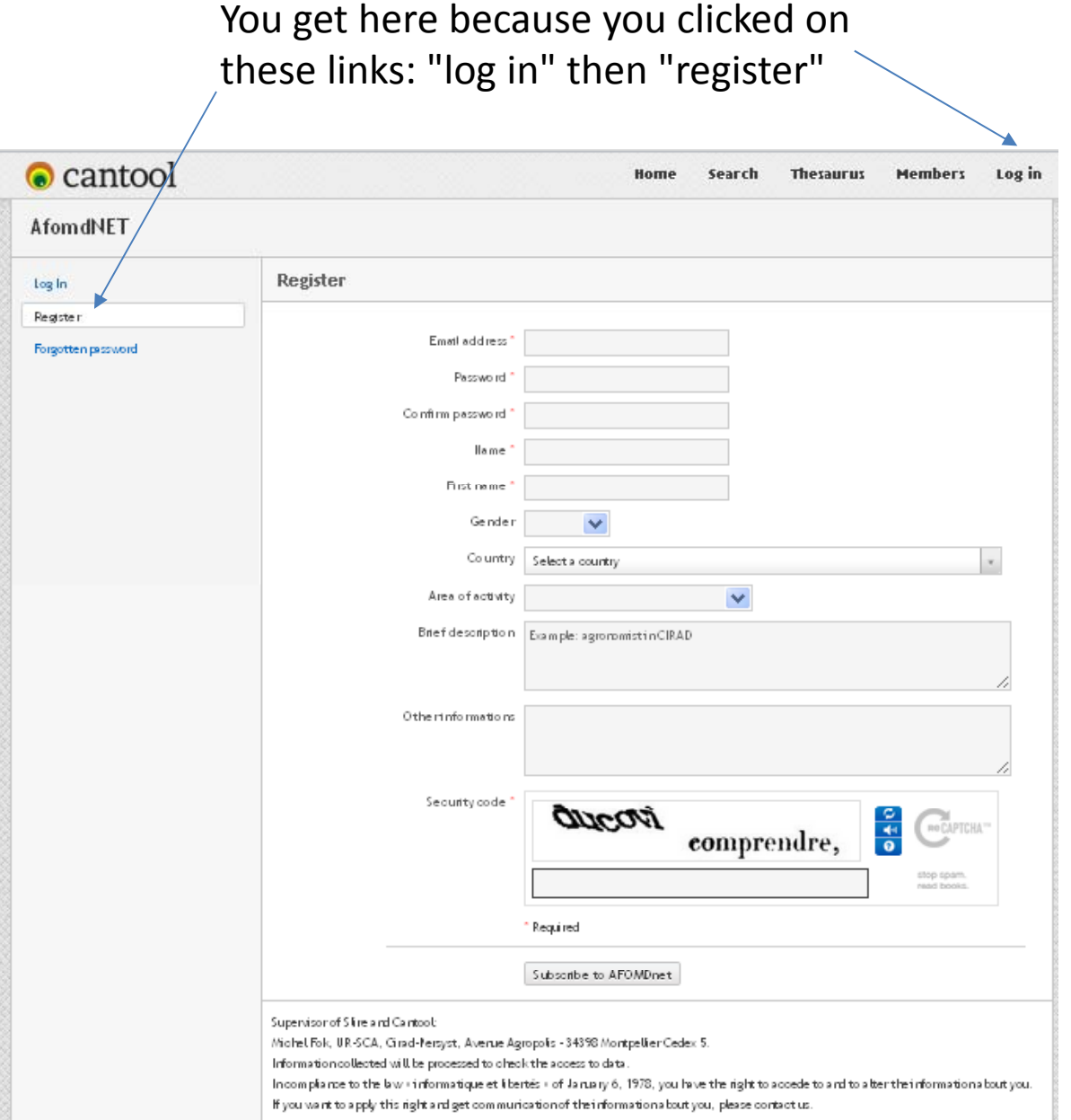

A few fields are compulsory and must be filled. Later on, you can adjust/amend the information provided at registration

# Trouble at log in? Inform about the

#### Classical trouble: what's my password!

You get here because you clicked on these links: "log in" then "password forgotten"

email addressthrough which you registered yourself, <sup>a</sup> new password will be sent to you and that you can modify once logged in

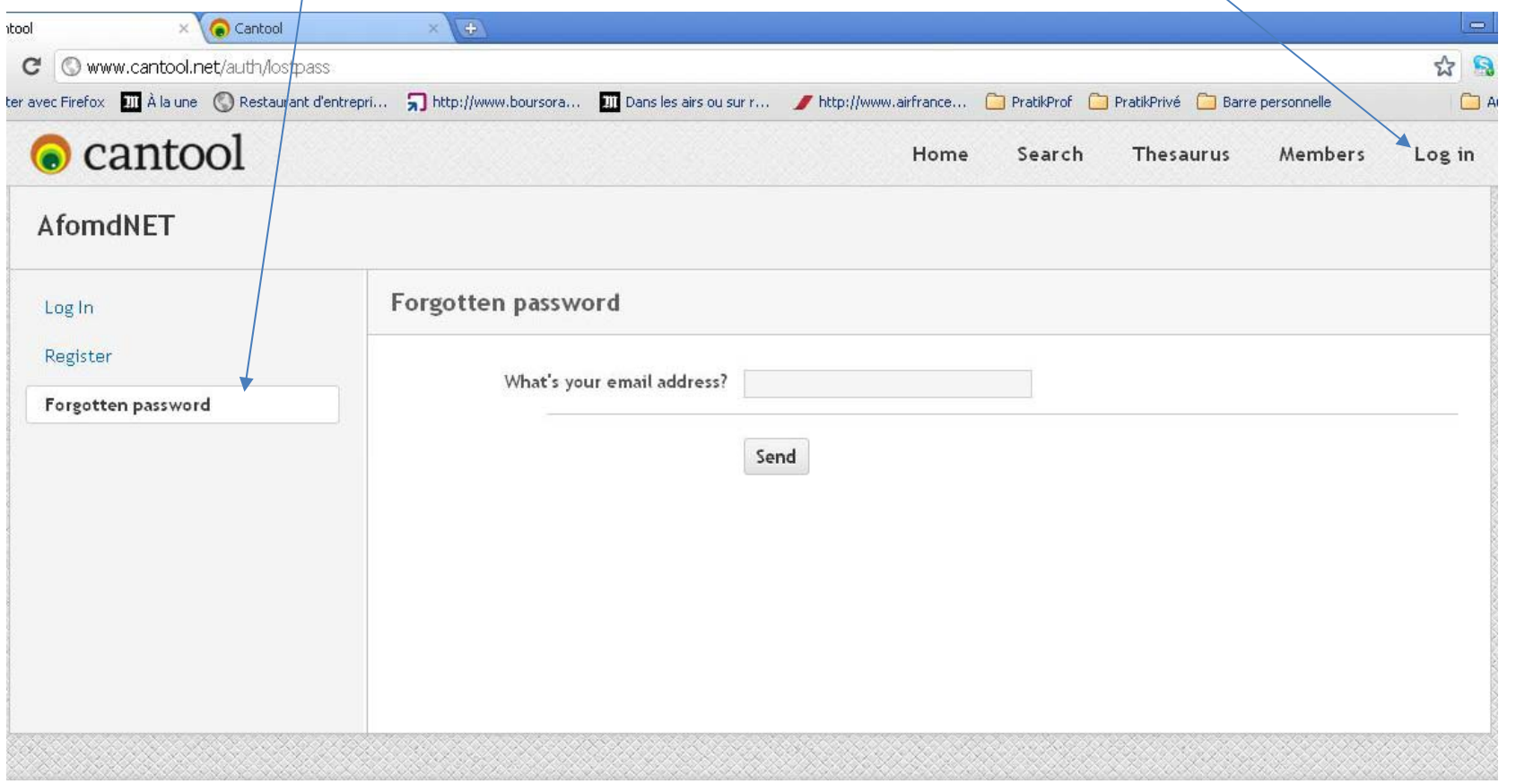

### Checking your registration

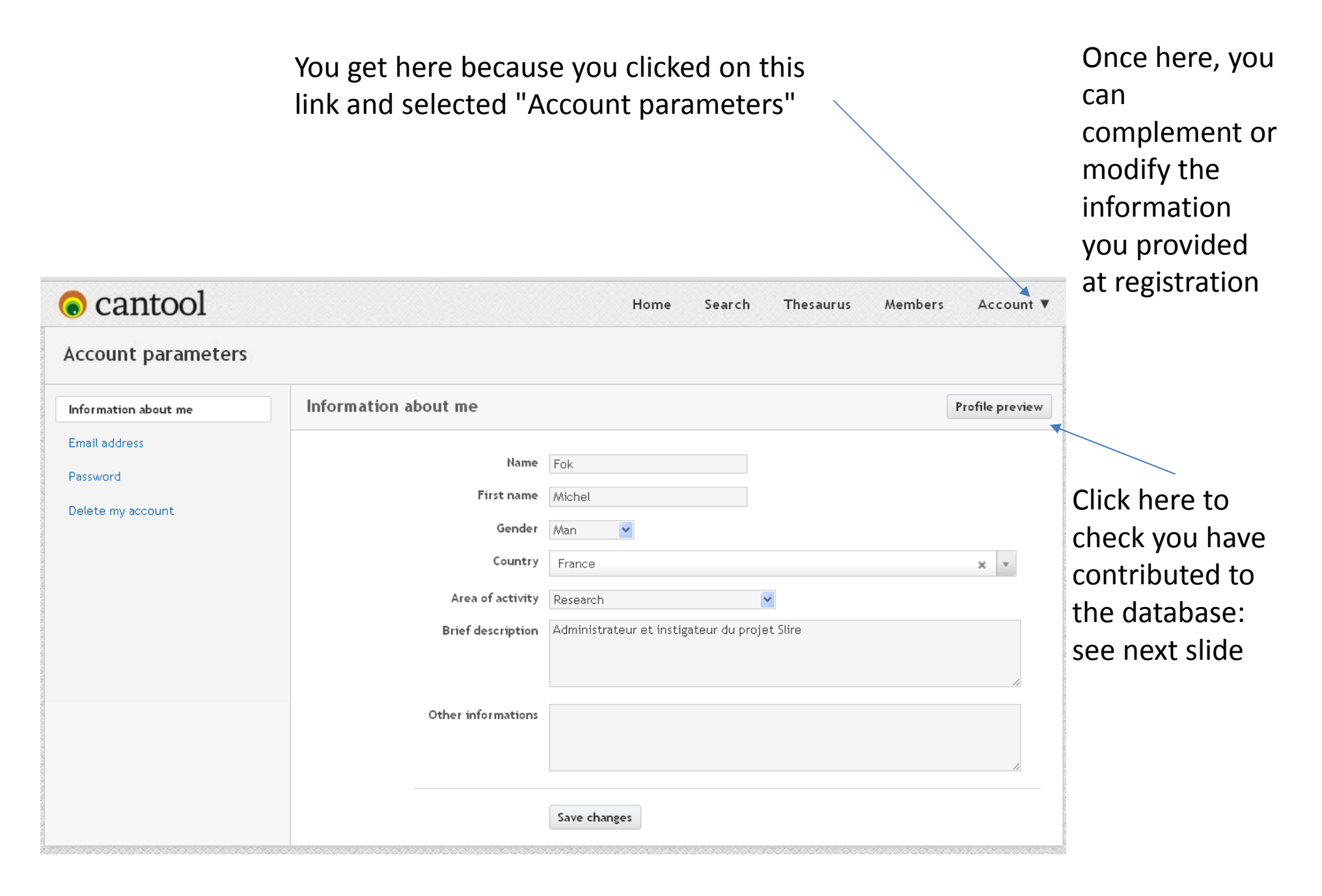

# Profile of any member

One can see what this member has contributed and one can contact him/her by email

The contributions made are listed for SLIRE and for CANtool

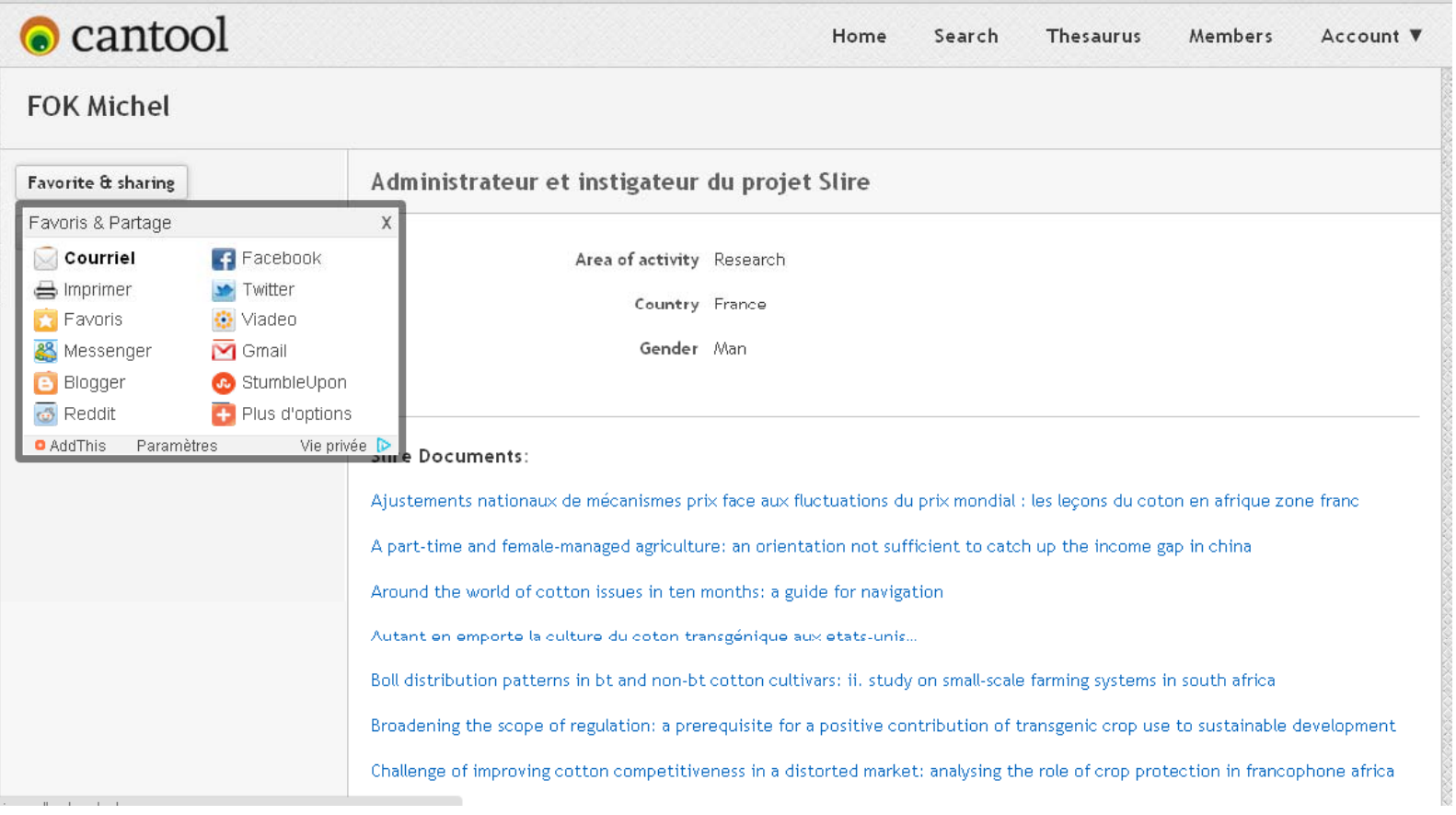

# Modifying your email address

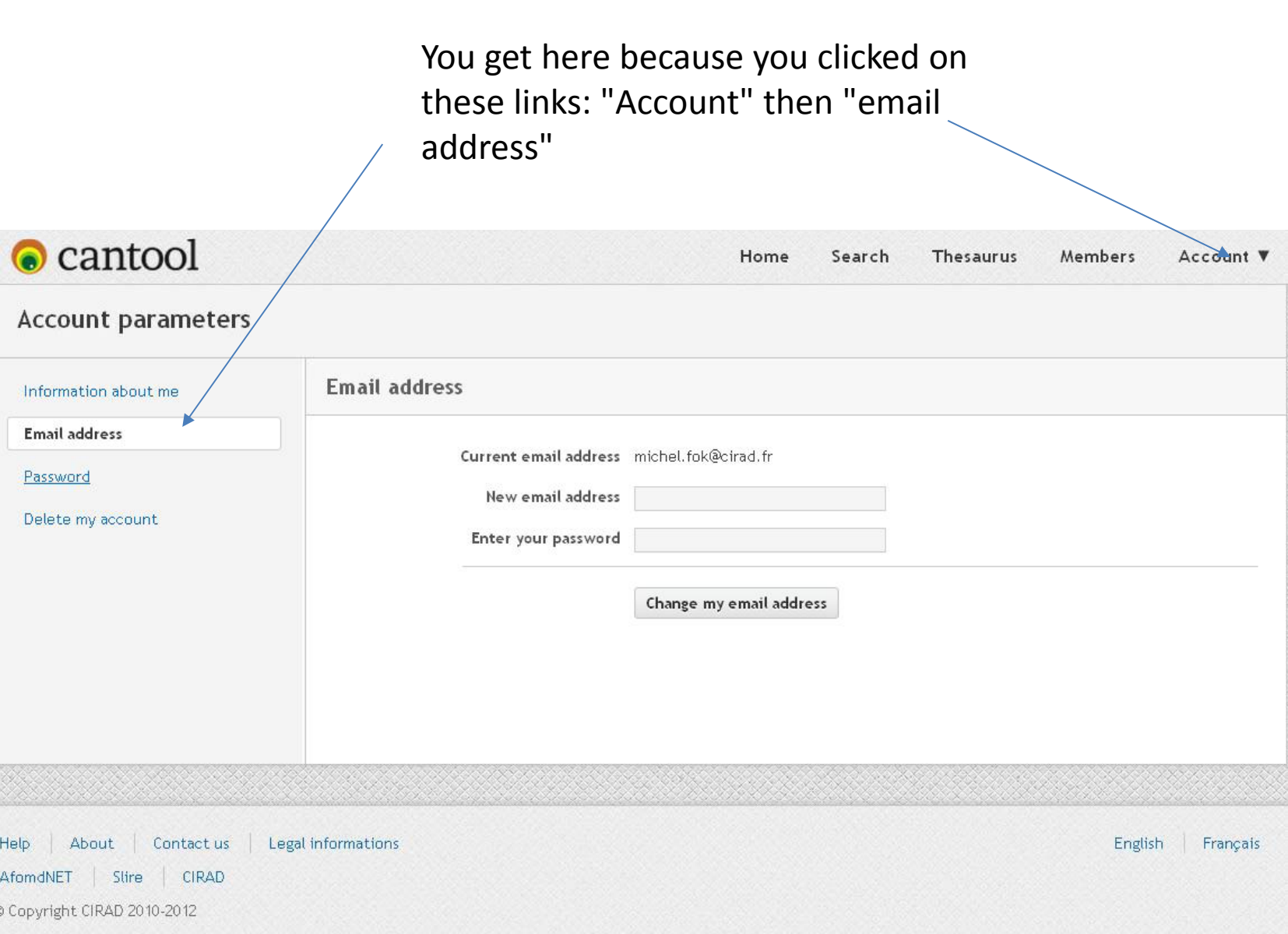

## Changing password

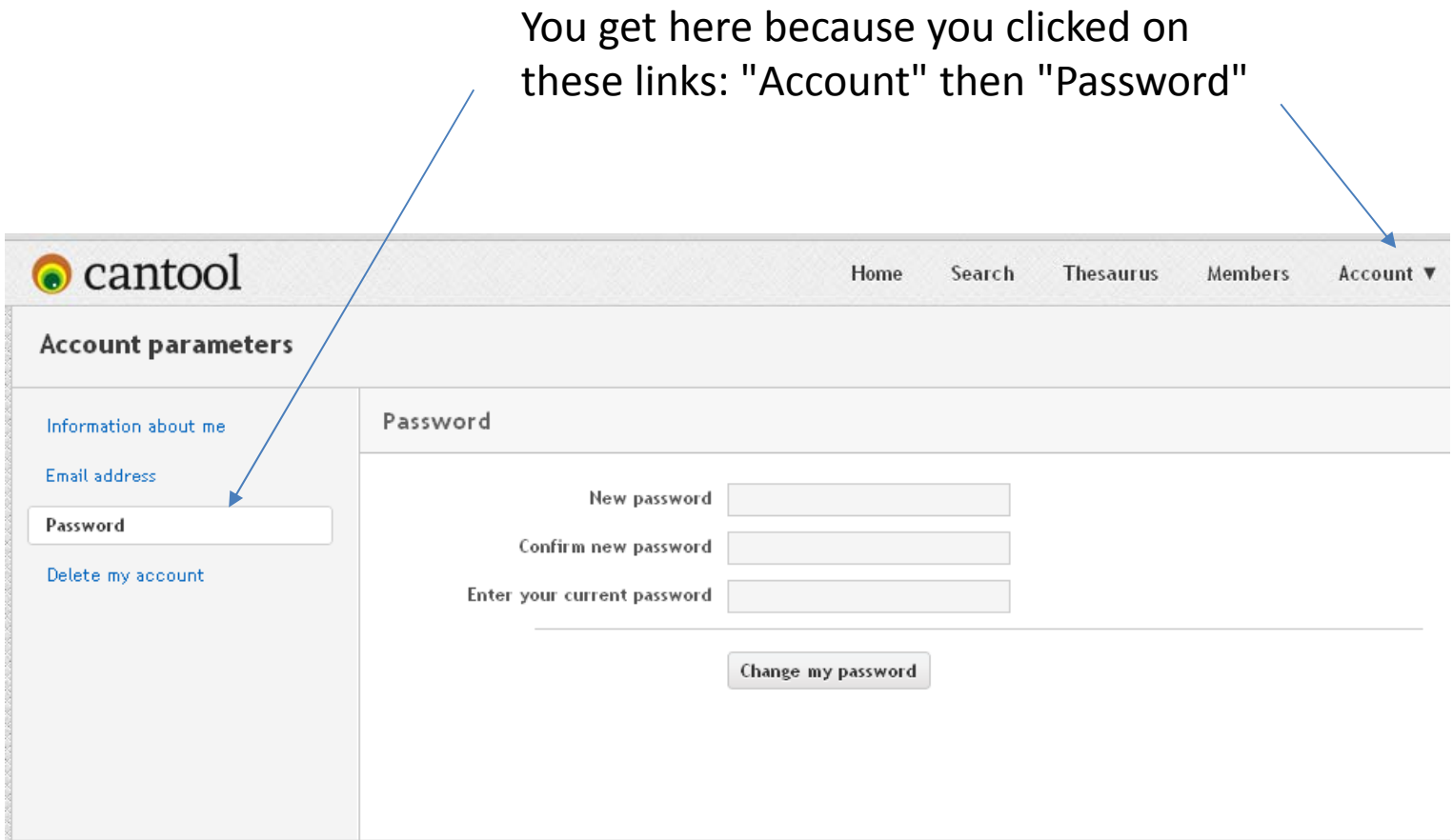

#### In case you want to leave

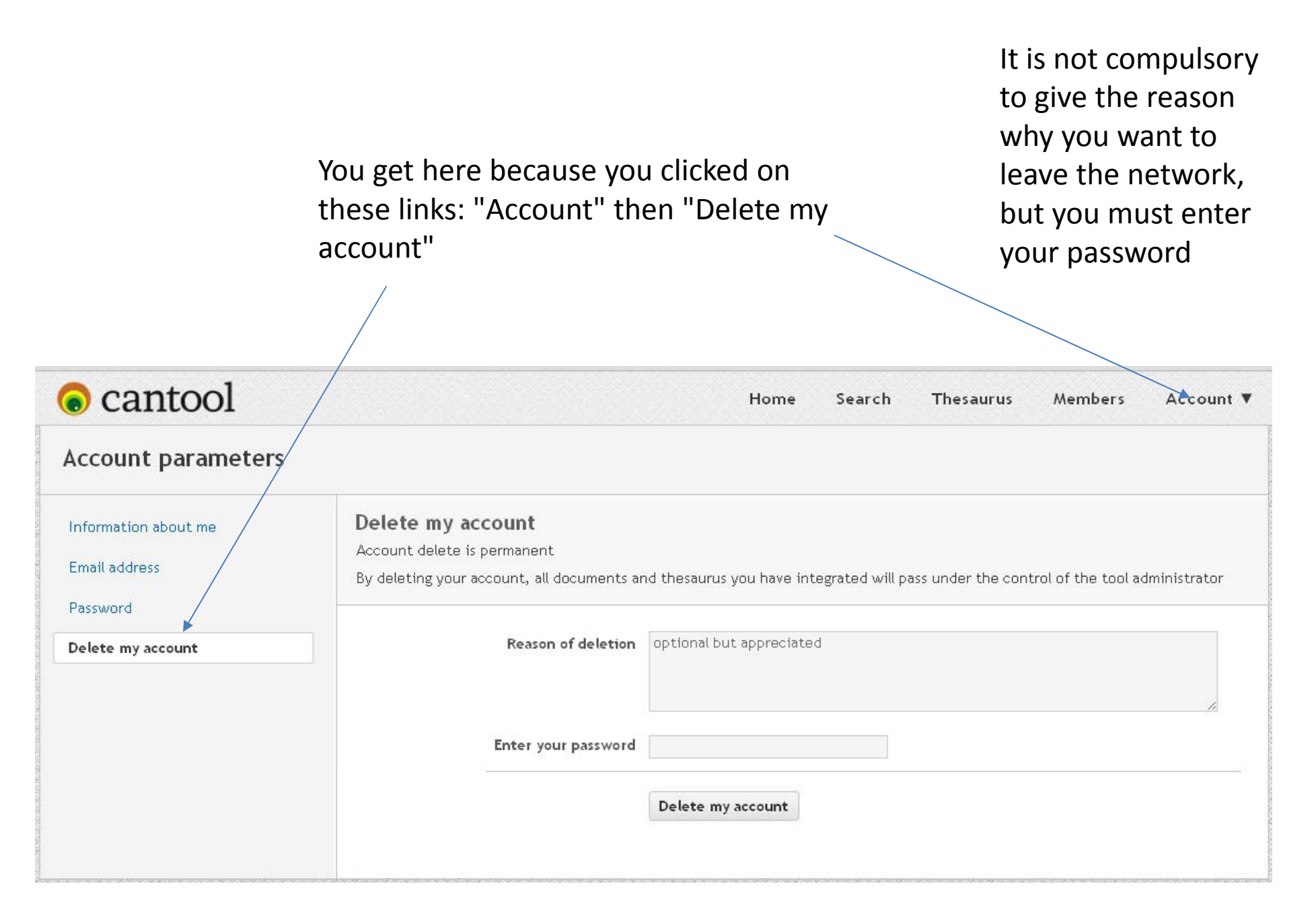

### Adding <sup>a</sup> new record

After keyboarding the information, click here to save. To be done at any stage from this stage onward

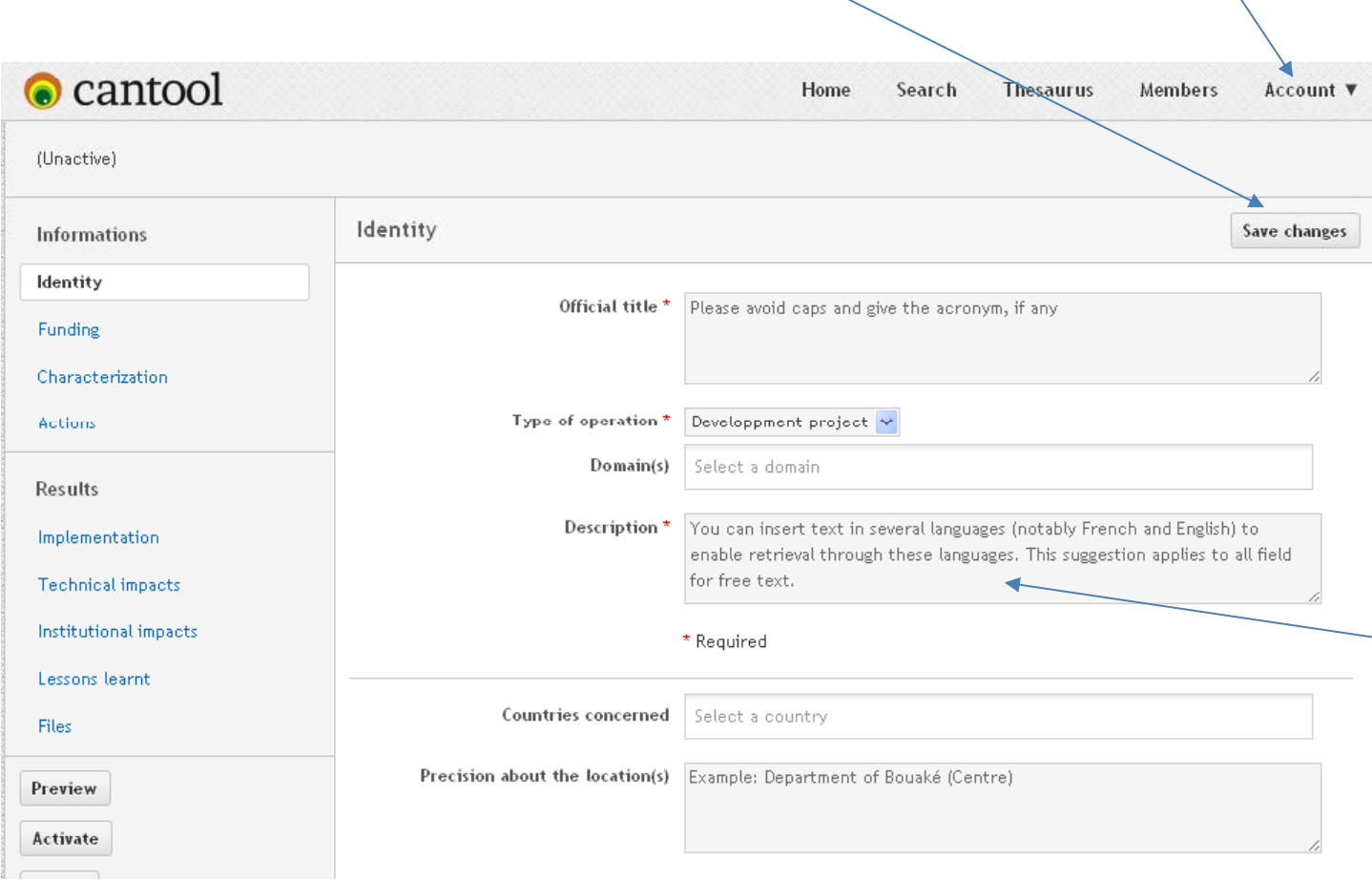

You get here because you clicked on this link and selected "Add <sup>a</sup> new document"

> You first have toinform about the"identity" of <sup>a</sup> new operation. A few fields must not remain blank, but like any other field, the contents can be adjusted later on

Fields where you are asked to give description or details are most valuable to highlight the operation to record. Possible tointegrate translation

# About the funding of the operation

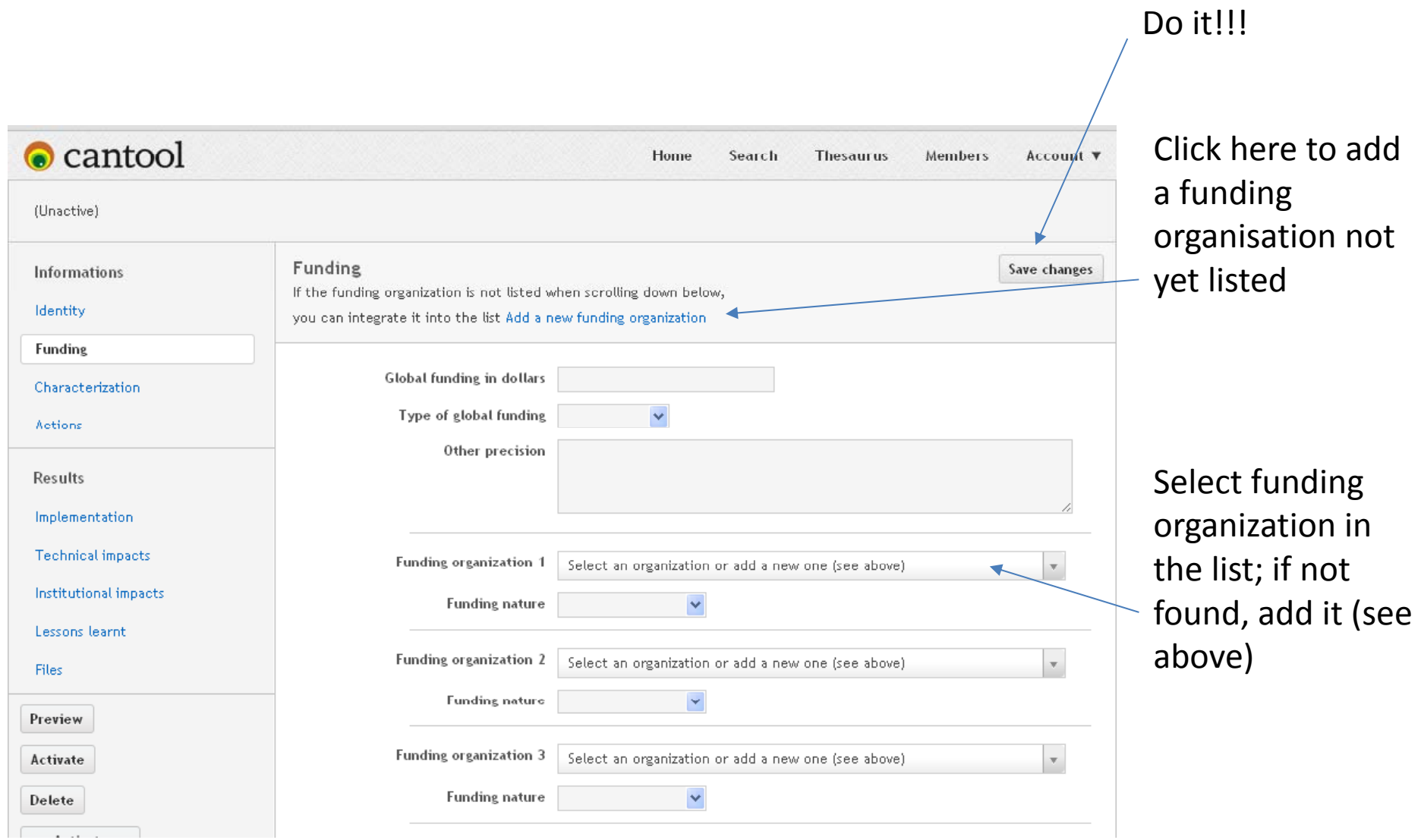

### Adding <sup>a</sup> new funding organisation

You get here because you click on "add <sup>a</sup> new funding organization"

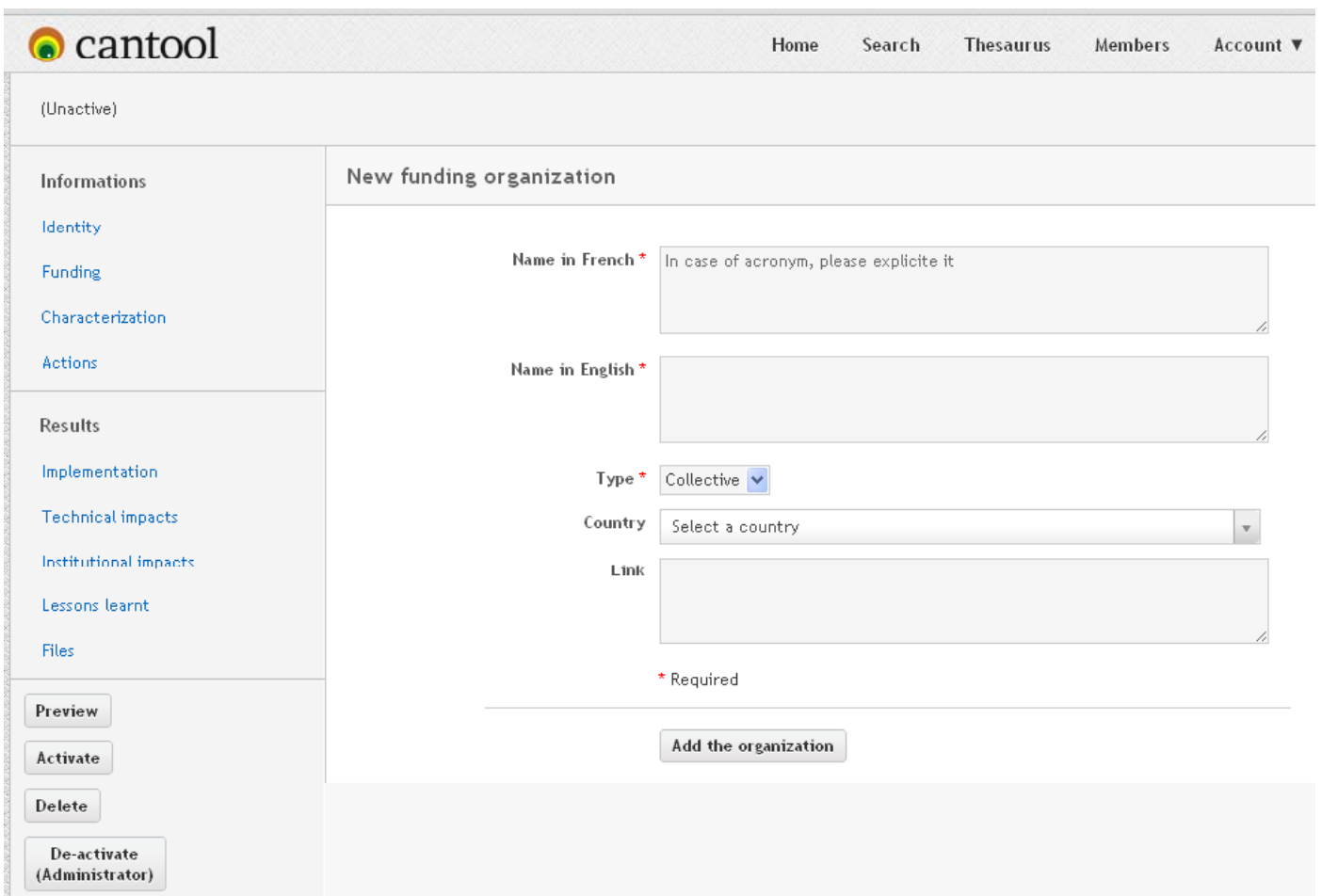

Give the full name of the organisation followed by its acronym, if any, in parentheses.

A few fields must not remain blank. The name inFrench can be understood ias innational language (that could be portuguese)

### Characterizing an operation

Many fields are available, answers for most are to be selected. Elaborate as much as possible when text can be added freely, including inserting translation

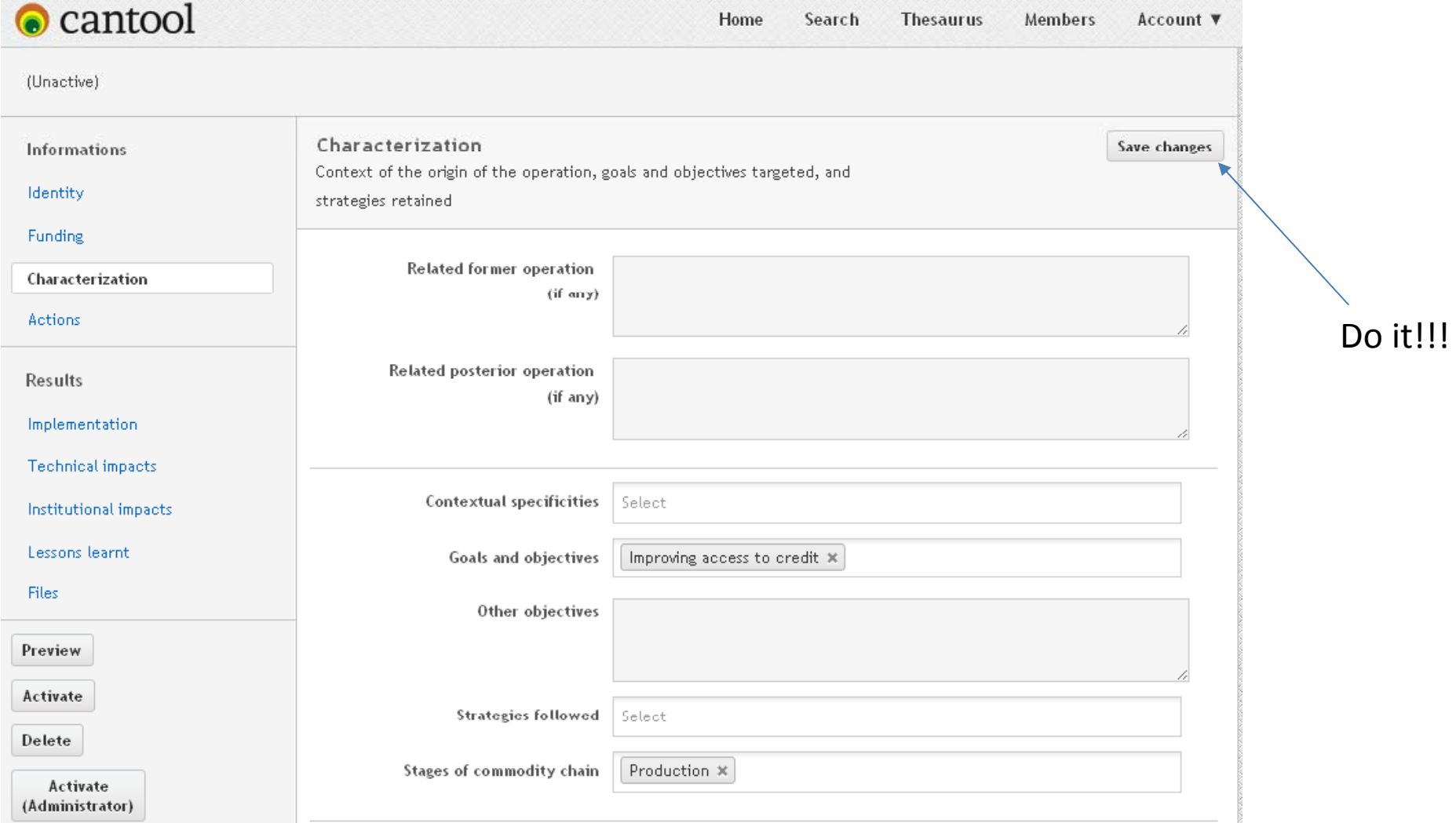

#### Add actions and characterize them using thesaurus

#### Actions implemented in an operation can only be characterized towards one thesaurus

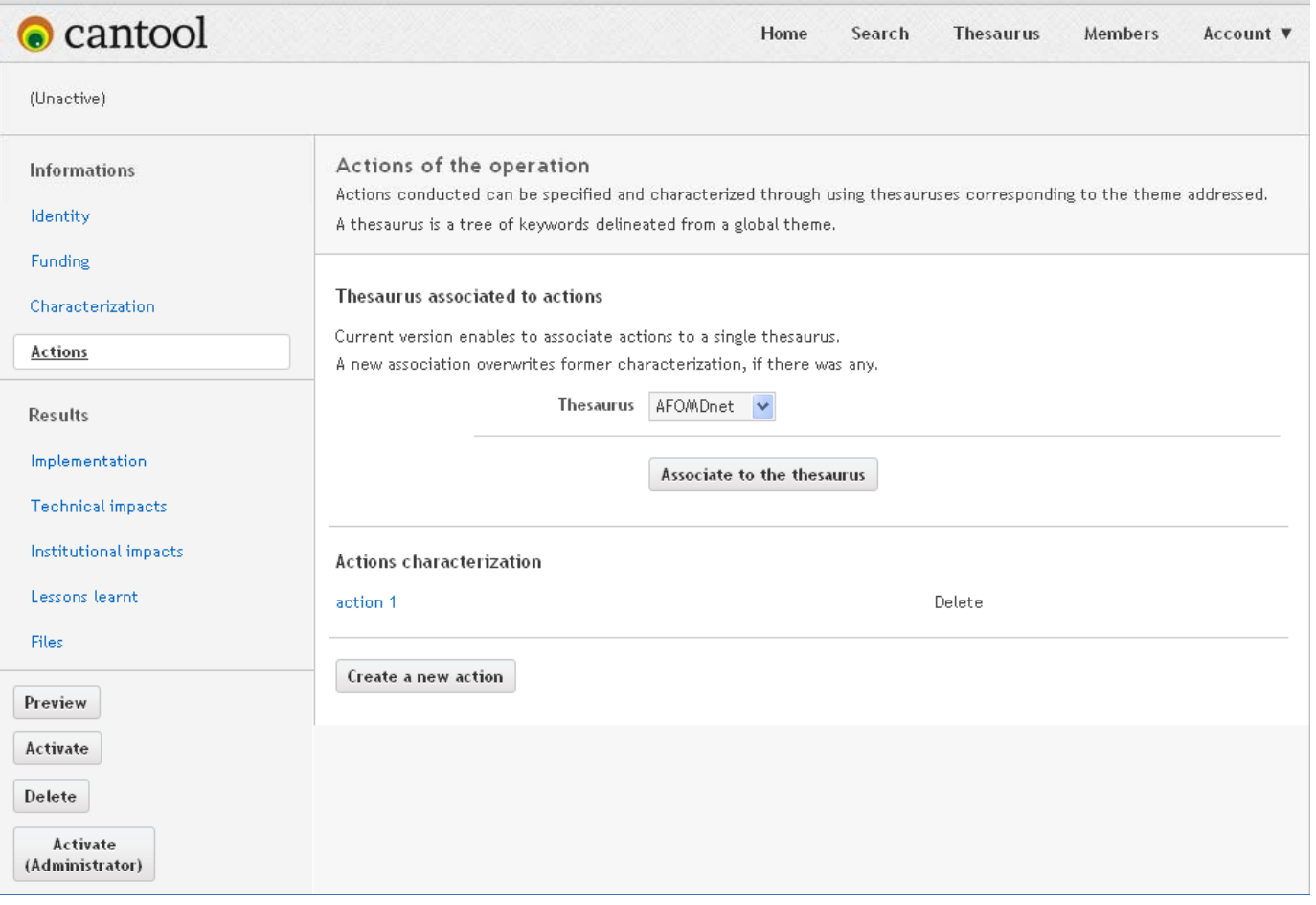

### Action description and characterization

You get here because you clicked on "create <sup>a</sup> new action"

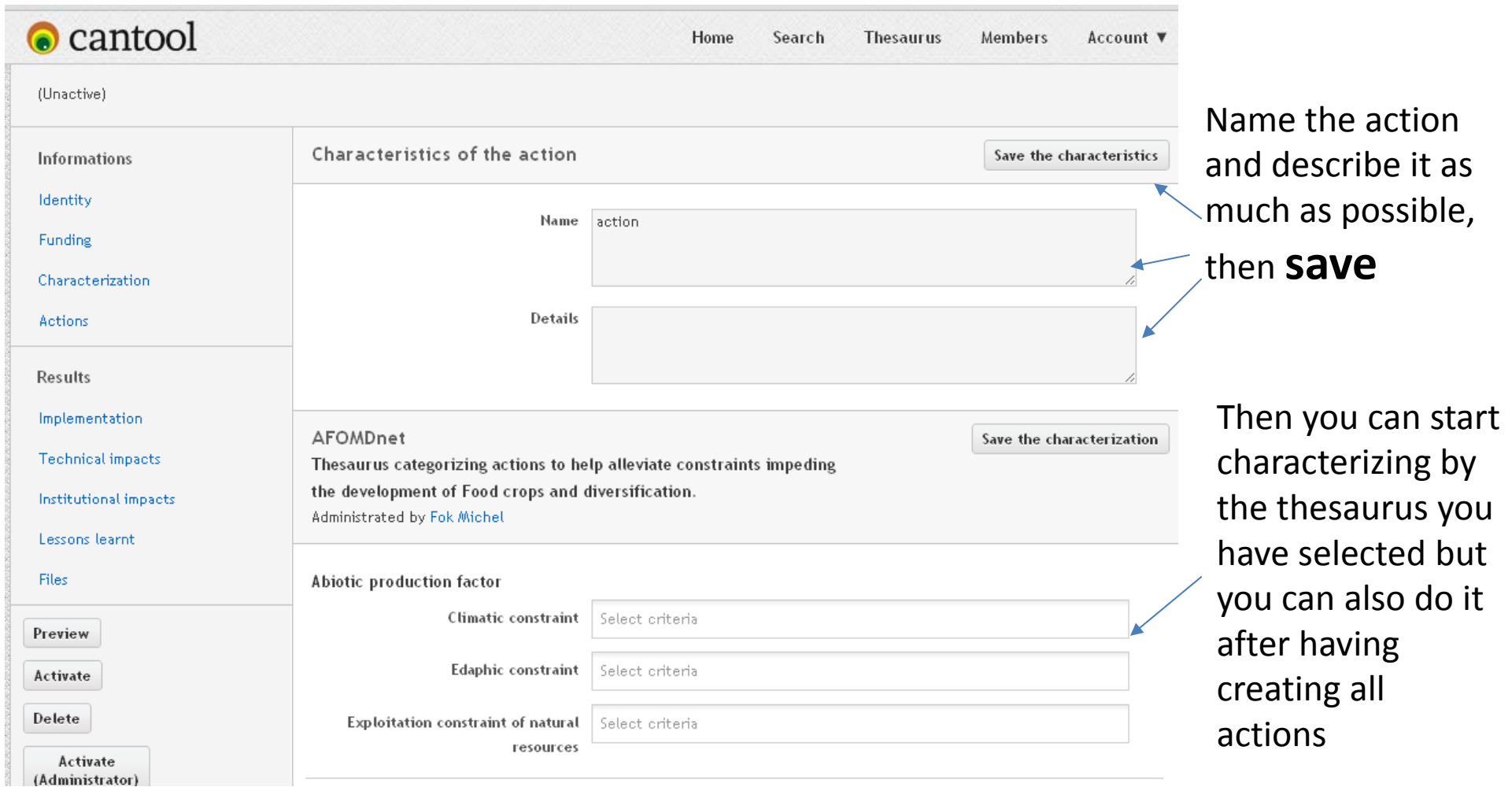

#### Qualitative assessment about implementation

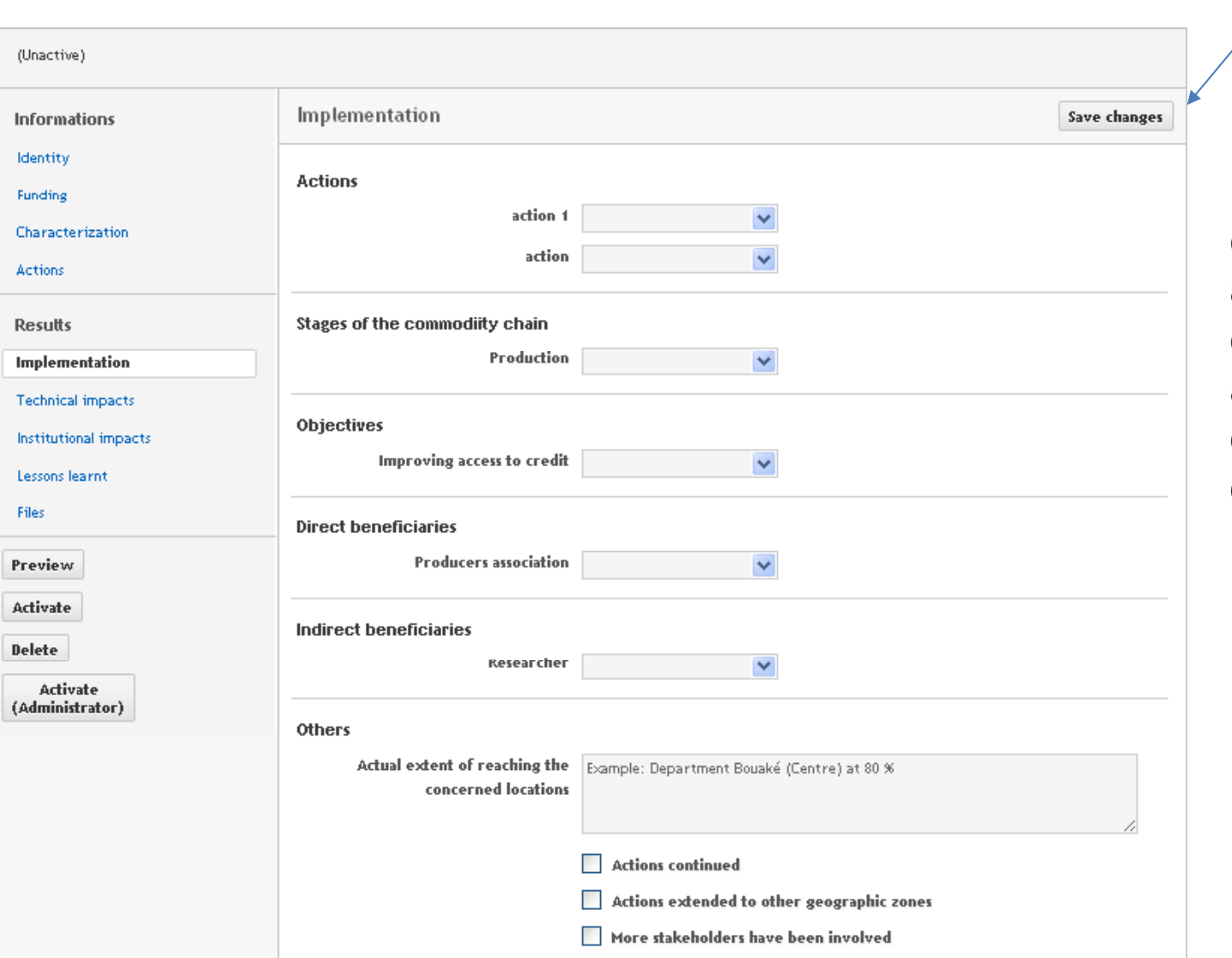

Inform if possible; elaborate as muchas possible; No compulsory fields; again information can be amended orcomplemented later on as often as needed

Do it!!!

# Impacts of technical innovations

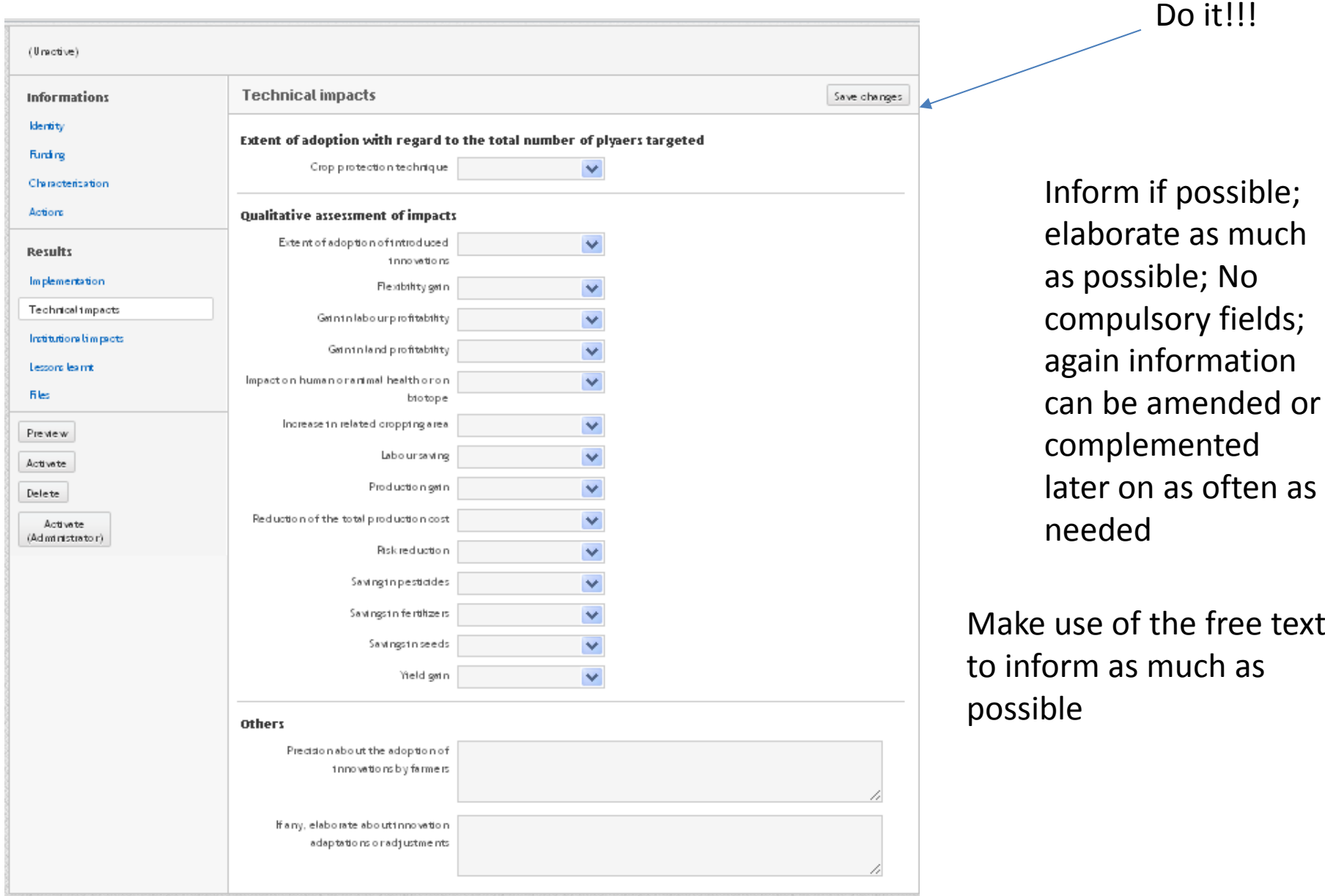

#### Impacts of organisational or institutional innovations

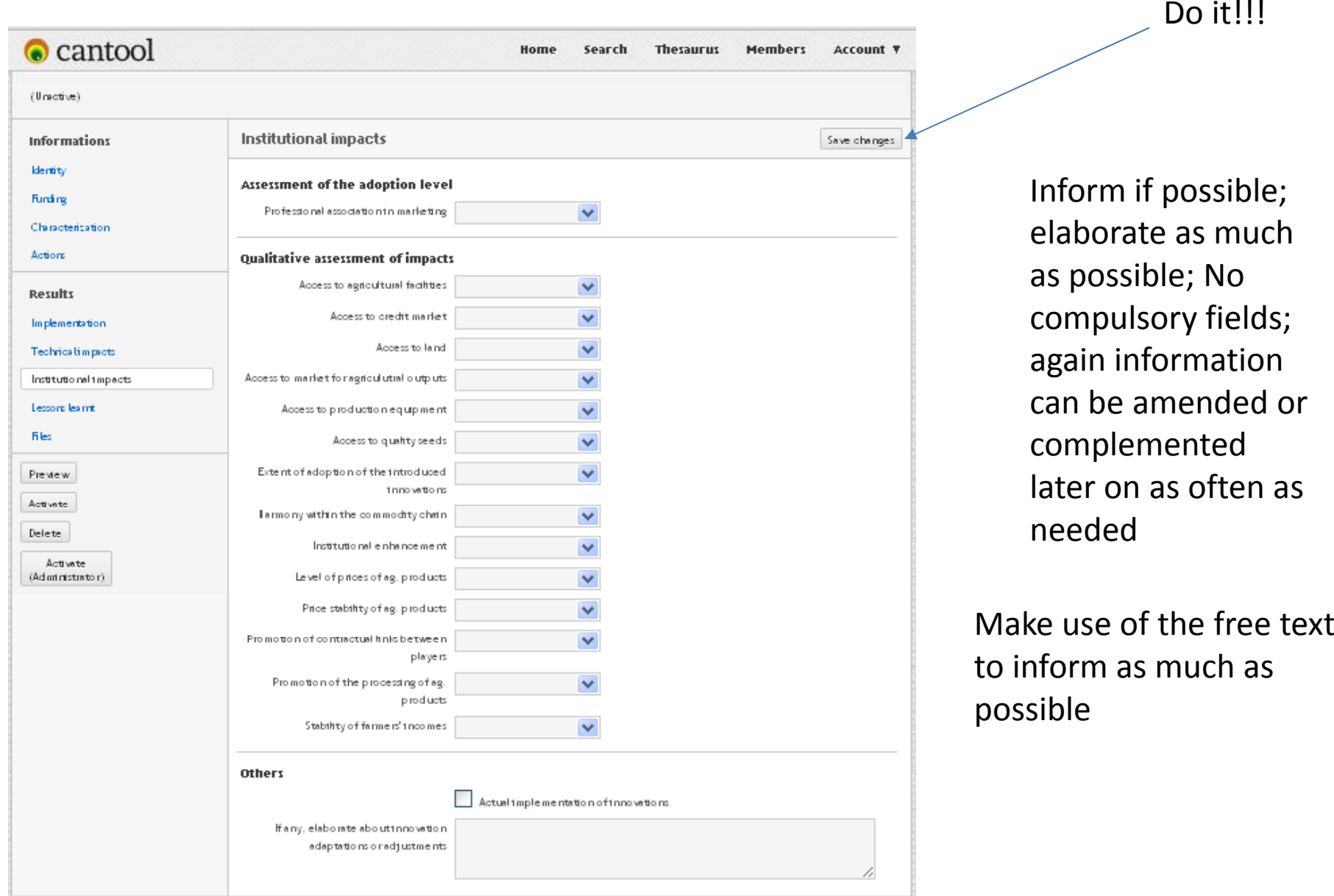

#### Lessons learnt

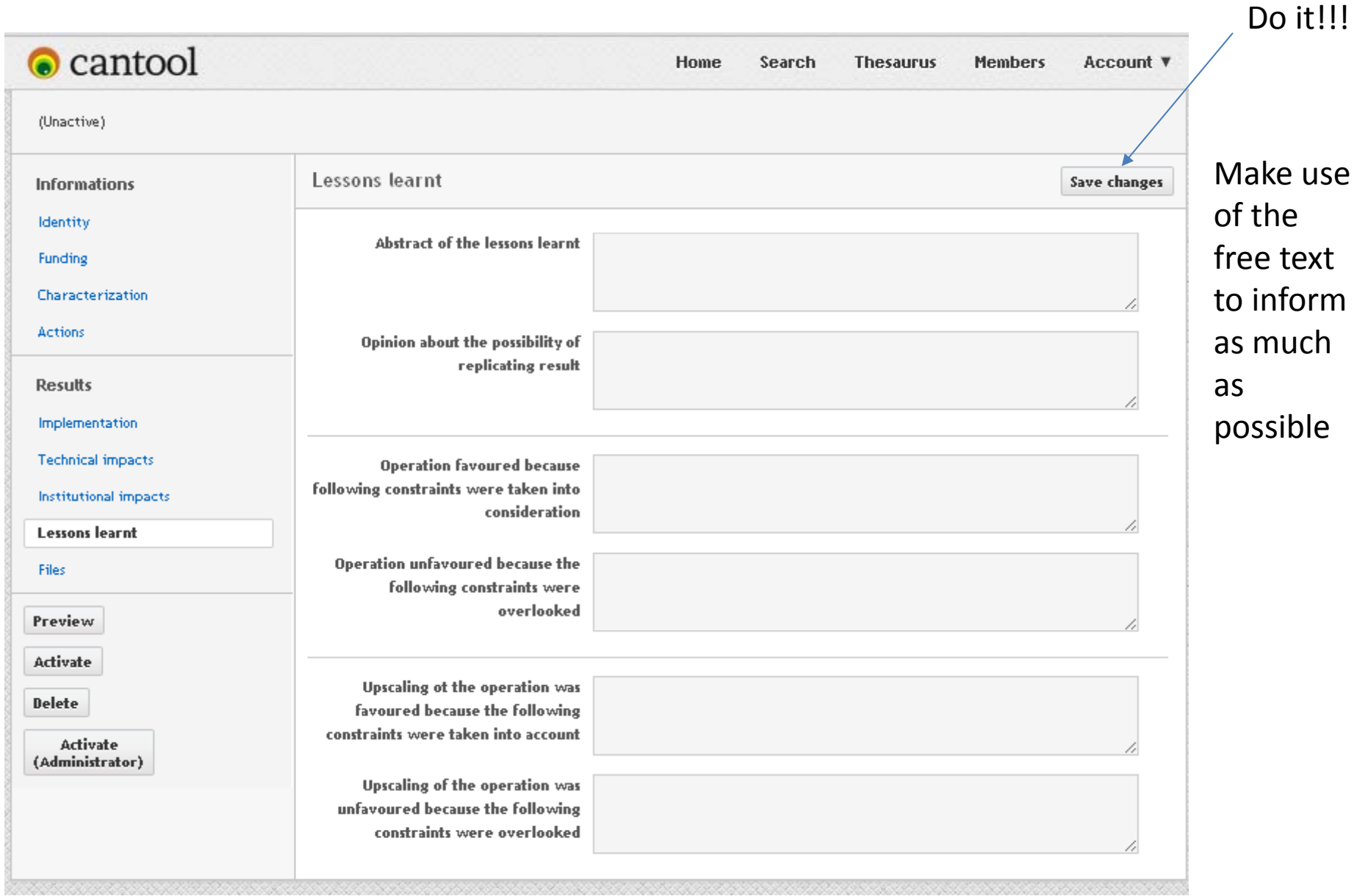

### Uploading files

be downloaded to

know more about

the operation

You can upload as many files as you want about the operation; each file must be less than 8 Mo

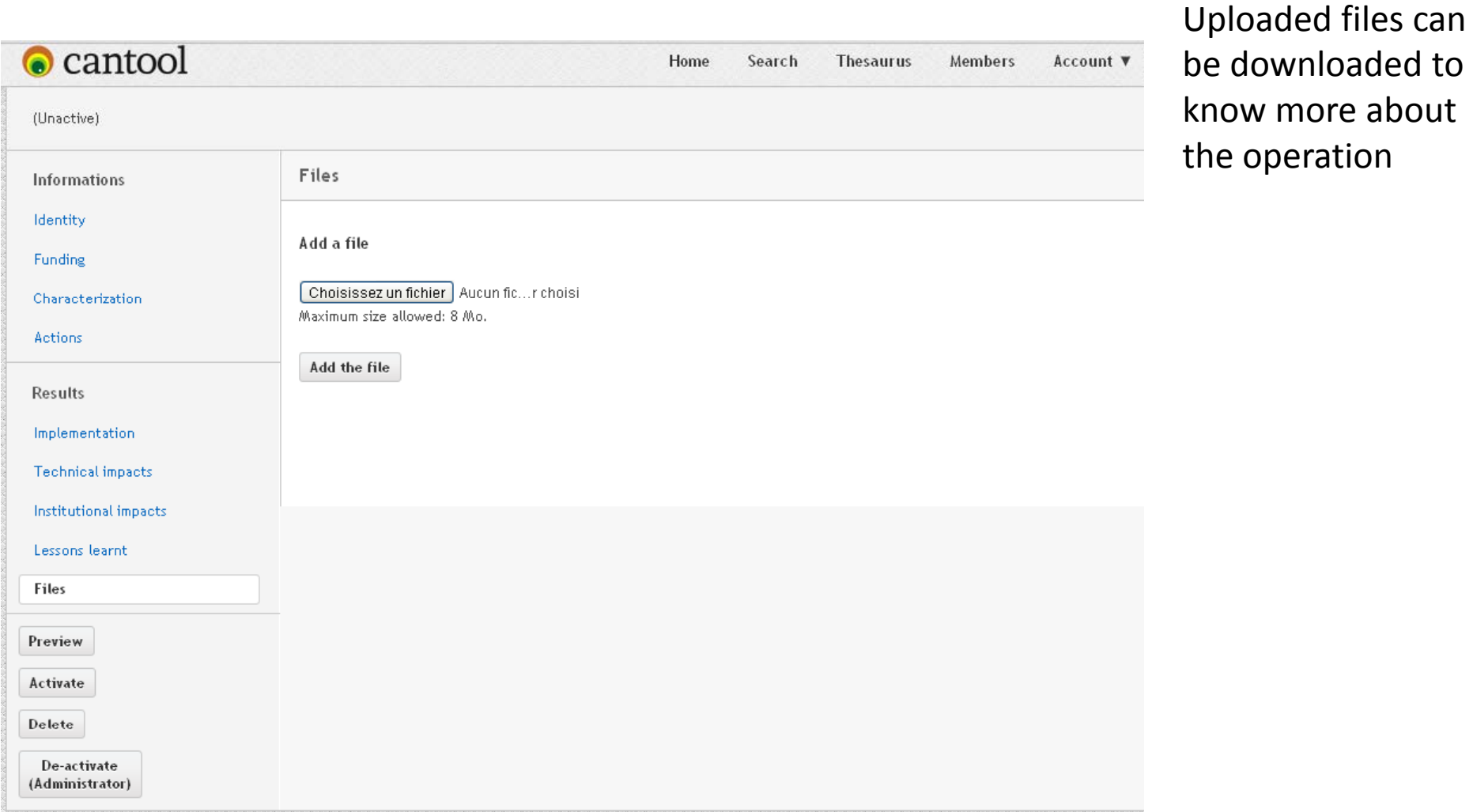

#### Please interact

You can contact us to make suggestion, to ask for help in case of trouble with your account, to report about an operation or on <sup>a</sup> member, to indicate your desire of creating <sup>a</sup> new thesaurus, or any other issue. available

 How to do to get here ? Several possibilities. One is from the home page. Click on "about" leading you to <sup>a</sup> page where the button "contact us is

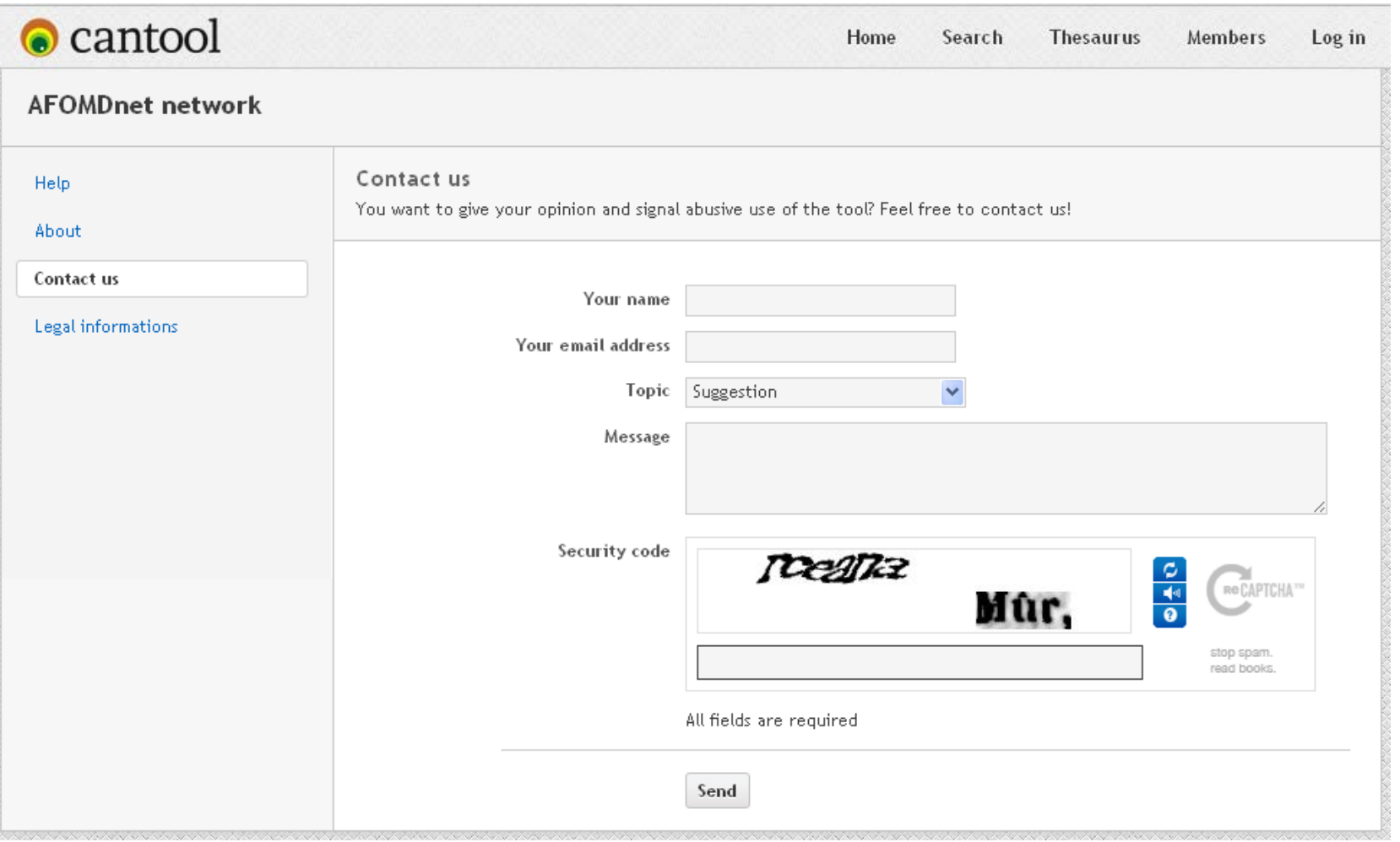